## Perekonnasündmuse tõendi tellimise avalduse esitamine erahvastikuregistris rahvastikuregistris

Sisenemine teenusesse toimub menüüpunkti "**Tõendite ja andmete küsimine**" alt, valides "**Perekonnasündmuse tõendi tellimine**".

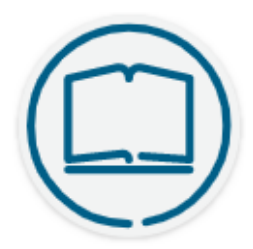

## Tõendi tellimine

Teil on võimalik tellida tõend Eestis toimunud perekonnasündmuse (sünd, abielu, lahutus ja nime muutmine) kohta.

Eesti riigi- ja kohaliku omavalitsuse asutusele ei ole tõendi esitamine vajalik, kuna nad kasutavad rahvastikuregistrit.

Välisriiki esitamiseks on tõendeid võimalik saada lisaks eesti keelele ka inglise, saksa ja prantsuse keeles, CIEC vormil või koos mitmekeelse standardvormiga. Nime muutmise tõendit on võimalik saada ainult eesti keeles. Tõendi väljastamise eest tuleb tasuda riigilõiv.

Rahvastikuregistri väljavõtte (sh elukohatõendi) saamiseks pöörduge kohalikku omavalitsusse. Loe veel

Alustan tõendi tellimist

Enne tõendi tellimise alustamist kuvatakse teenuse kohta selgitav info, valiku "Loe veel" alt on võimalik juurde lugeda kelle kohta, milliseid tõendeid ja mis keeles on võimalik tellida, mida on vajalik teada tõendi esitamisel välisriiki, kui palju maksab tõendi väljastamine ning kust ja millal on võimalik tõend kätte saada.

Inimest juhendatakse e-teenuses tõendi tellimise avalduse täitmise igal sammul ning selgitatakse erinevate väljade tähendust. Infotekstid on esitatud kasutajale sammude juures või vajutades i-nupule või lingile "Loe veel".

Ütluspõhised andmed esitatakse e-rahvastikuregistris enne tõendi teenusesse suundumist, need lähevad automaatselt rahvastikuregistrisse ja koos tõendi tellimusega neid ei esitata.

Lehekülje ülal asuvalt ribalt saab jälgida, millise sammu juures avalduse esitamine on.

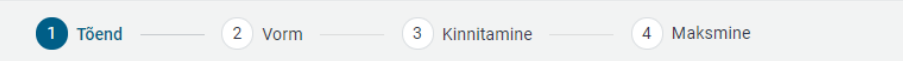

Järgnevalt ülevaade avalduse esitamisest sammude kaupa.

## Tõend

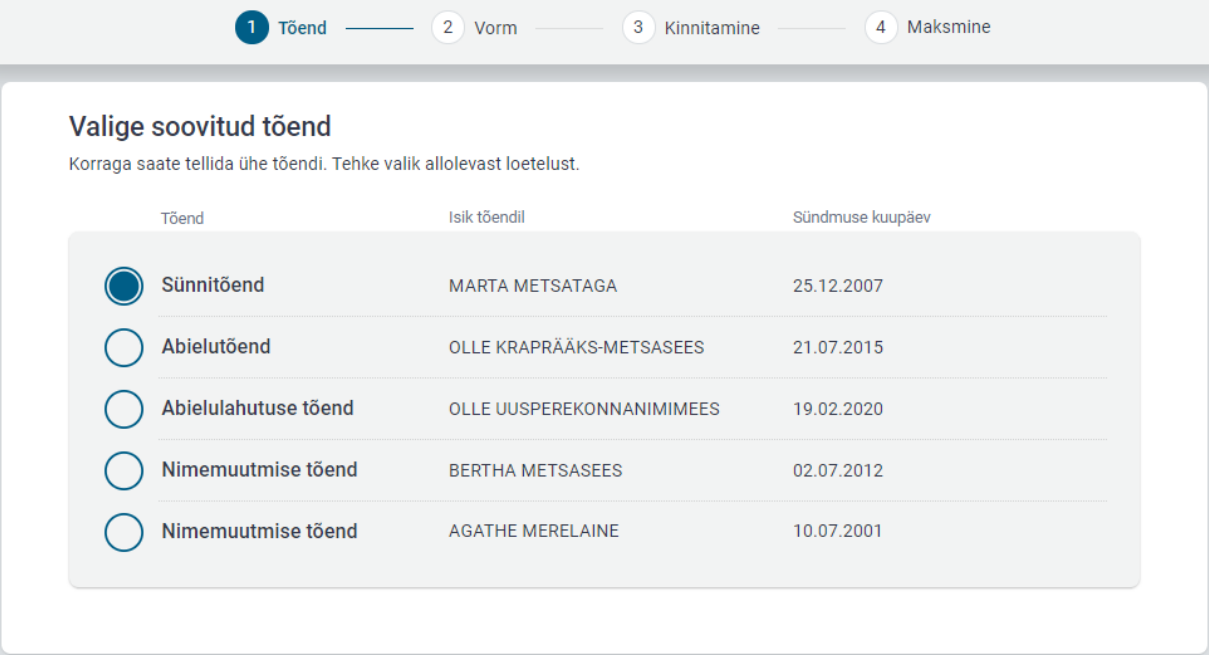

Tõendi lehel kuvatakse inimesele loetelu temaga seotud perekonnasündmuste tõenditest. Veerus "Isik tõendil" kuvatakse abielu ja abielulahutuse tõendite puhul vaid sündmuse teise osapoole (abikaasa) nime. E-teenuse vahendusel saab inimene tellida tõendi enda, oma alaealiste laste ja eestkostetavate kohta, tõendit ei saa tellida õigustatud huvi alusel ning surnud abikaasa kohta. Samuti ei saa e-teenuse vahendusel tellida teisi surmatõendeid (nt lapse kohta), soo muutmise tõendit ja abieluvõimetõendit.

Korraga saab tellida vaid ühe tõendi, mitme tõendi soovi korral tuleb iga kord alustada uue avalduse esitamist.

Lehe salvestamisel liigutakse sammu "Vorm".

Vorm

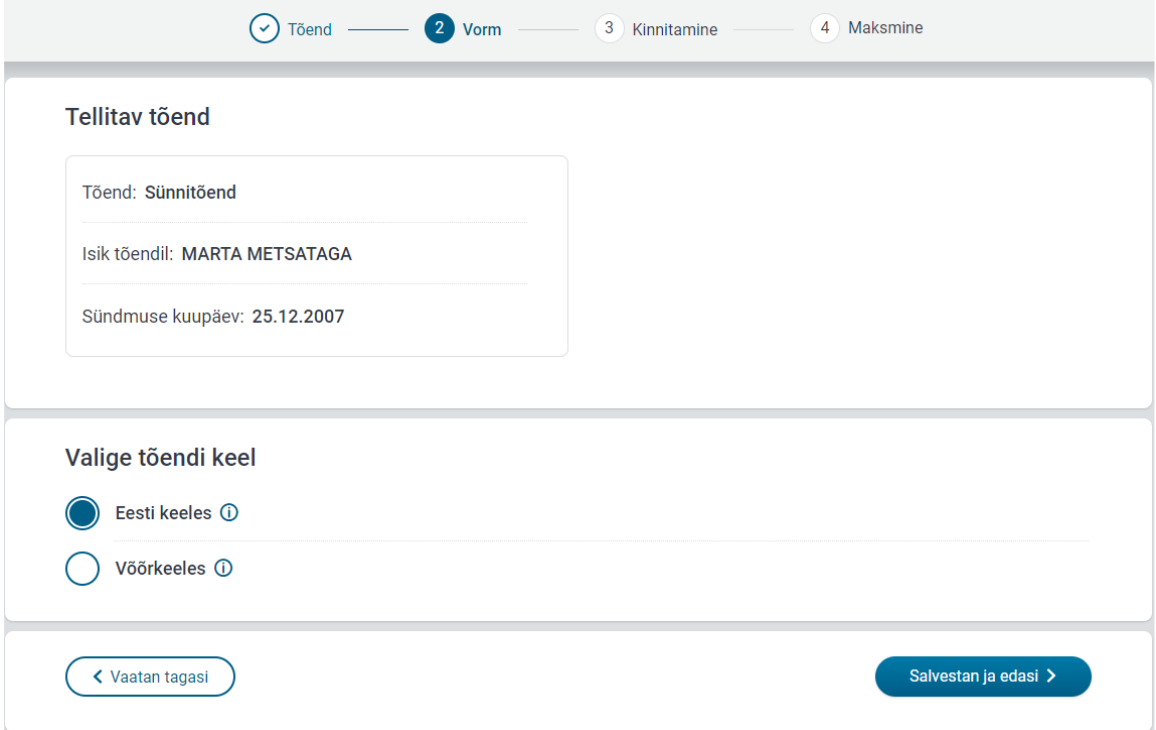

Lehel "Vorm" kuvatakse inimesele esmalt keele valik. Eesti keelse tõendi valiku i-nupp kuvab info, et "*Juhul kui vajate tõendit esitamiseks välisriiki ja Teile ei sobi võõrkeelse tõendi valikud, siis saate lasta eestikeelse tõendi tõlkida Teile sobivasse keelde*.". Selle valiku korral suunatakse inimene lehe salvestamisel kohe tõendi tellimise sammu "Kinnitamine".

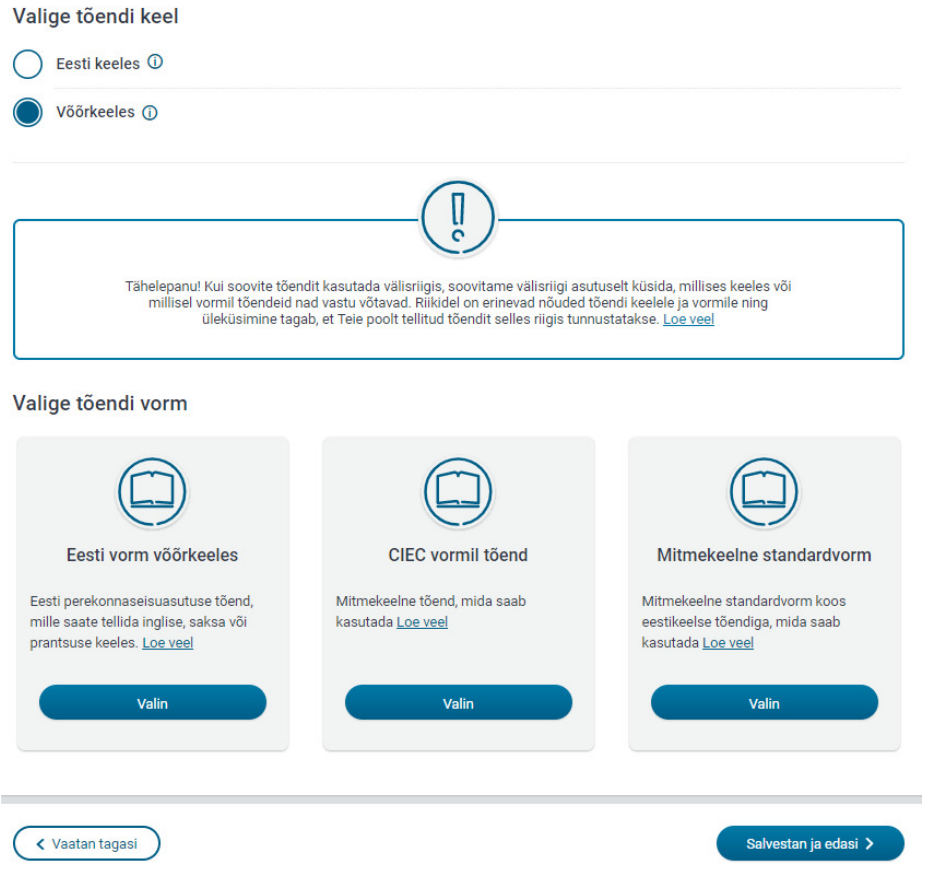

Võõrkeelse tõendi valiku i-nupp kuvab info, et *"Tõendi saate tellida inglise, saksa või prantsuse keeles; koos mitmekeelse standardvormiga või CIEC vormil.".* Võõrkeelse tõendi valiku tegemisel kuvatakse tellija tähelepanu juhtimiseks teave, et "*Tähelepanu! Kui soovite tõendit kasutada välisriigis, soovitame välisriigi asutuselt küsida, millises keeles või millisel vormil tõendeid nad vastu võtavad. Riikidel on erinevad nõuded tõendi keelele ja vormile ning üleküsimine tagab, et Teie poolt tellitud tõendit selles riigis tunnustatakse.".*

Võõrkeelse tõendi soovi korral avanevad vastavalt valitud tõendi liigile vormi valikud (Eesti vorm võõrkeeles, CIEC ja mitmekeelne standardvorm). Iga valiku juures on "Loe veel" link, mille alt avaneb pikem selgitus, kus tõendi vormi kasutada saab ja muu vajalik informatsioon (nt tõlke ja ametliku kinnitamise vajadus). Vajutades "Valin" nuppu Eesti vorm võõrkeeles või mitmekeelne standardvorm peal, avaneb rippmenüü keelevalikuga.

#### Valige tõendi vorm

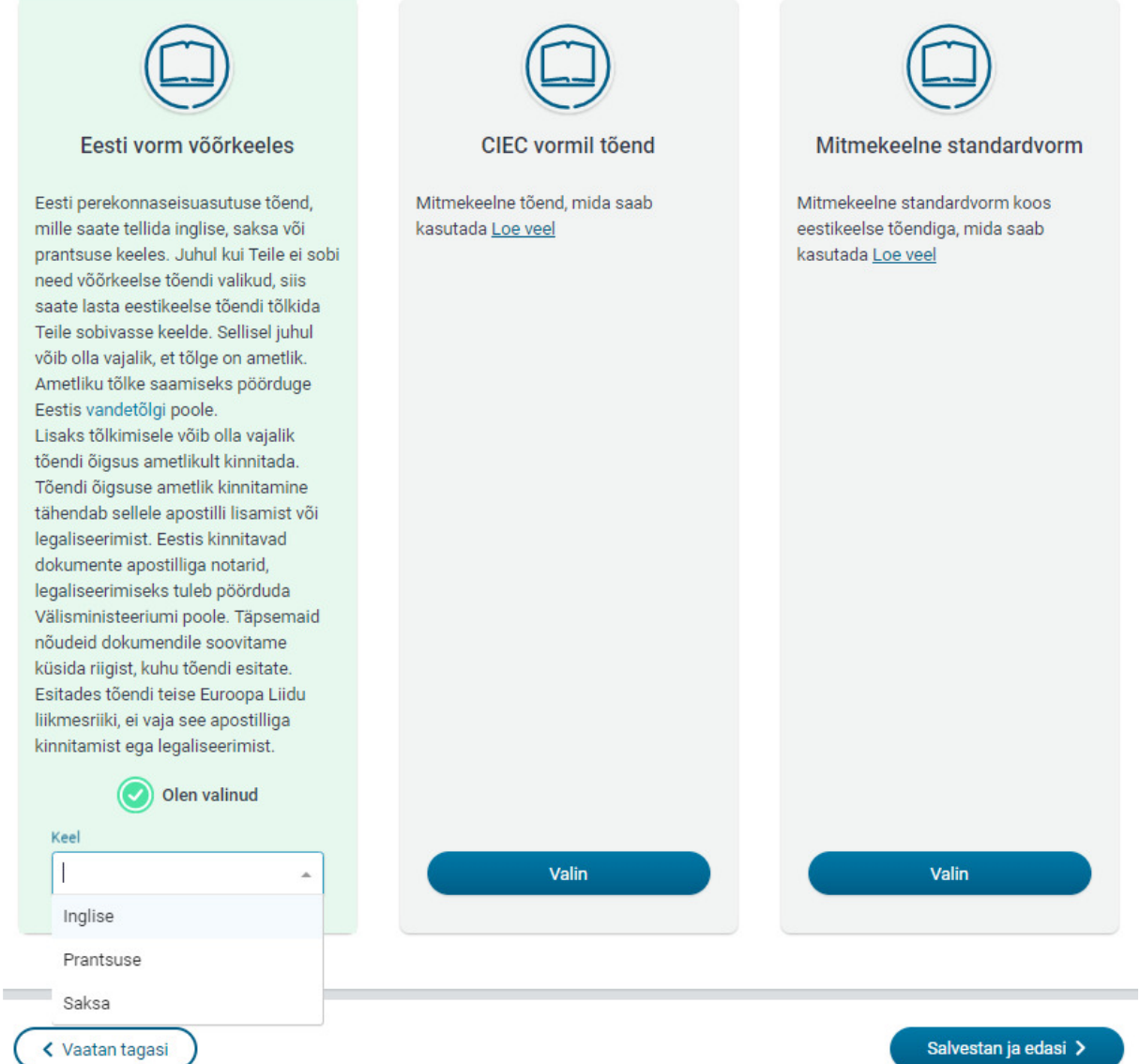

Tõendite vormi valiku puhul arvestatakse ka piirangutega ja ei kuvata neid vormi ja keele valikuid, mida antud liiki tõendi puhul ei saa väljastada. Näiteks ei saa abielulahutuse tõendit tellida CIEC vormil ja koos mitmekeelse standardvormiga ning nimemuutmisetõendit saab

tellida ainult eesti keeles. Sellistel puhkudel on teenuses lisaks suunavad selgitused, mida inimene peaks tegema kui on soov tõendit kasutada välisriigis (nt vajadus lasta tõend tõlkida või ametlikult kinnitada).

#### Valige tõendi vorm

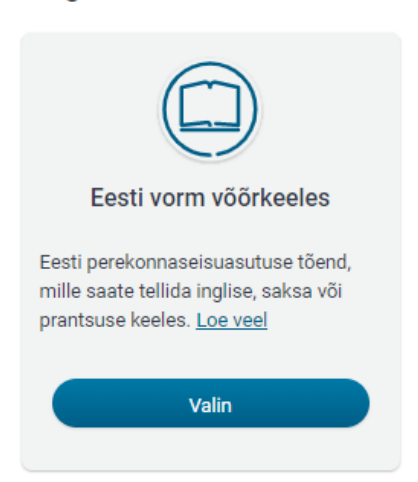

Juhul kui Teile ei sobi võõrkeelse tõendi valikud ning soovite abielulahutust tõendada teises Euroopa Liidu liikmesriigis (välja arvatud Taanis), siis on Teil võimalik taotleda abielulahutuse tõendit koos tõlkevormiga (tulenevalt Brüsseli IIa määruse artiklist 39). Tõlkevorm väljastatakse liikmesriigi, kuhu tõendit soovite esitada, keeles ning selleks pöörduge asutusse, kus abielu lahutasite.

**Abielulahutuse tõendi valiku puhul** on kuvatud selgitav tekst viitega Brüssel IIa tõendi saamise võimalusele: *"*Juhul kui Teile ei sobi võõrkeelse tõendi valikud ning soovite abielulahutust tõendada teises Euroopa Liidu liikmesriigis (välja arvatud Taanis), siis on Teil võimalik taotleda abielulahutuse tõendit koos tõlkevormiga (tulenevalt Brüsseli IIa määruse artiklist 39). Tõlkevorm väljastatakse liikmesriigi, kuhu tõendit soovite esitada, keeles ning selleks pöörduge asutusse, kus abielu lahutasite.*"*

## Valige tõendi keel

## Eesti keeles

Tõendi esitamisel välisriiki võib olla vajalik tõend ametlikult tõlkida. Ametliku tõlke saamiseks pöörduge Eestis vandetõlgi poole.

Lisaks tõlkimisele võib olla vajalik tõendi õigsus ametlikult kinnitada. Tõendi õigsuse ametlik kinnitamine tähendab sellele apostilli lisamist või legaliseerimist. Eestis kinnitavad dokumente apostilliga notarid, legaliseerimiseks tuleb pöörduda Välisministeeriumi poole. Täpsemaid nõudeid dokumendile soovitame küsida riigist, kuhu tõendi esitate. Esitades tõendi teise Euroopa Liidu liikmesriiki, ei vaja see apostilliga kinnitamist ega legaliseerimist.

**Nime muutmise tõendi valiku puhul** on tõendit võimalik tellida vaid eesti keeles ning kuvatud on selgitav tekst: *"Tõendi esitamisel välisriiki võib olla vajalik tõend ametlikult tõlkida. Ametliku tõlke saamiseks pöörduge Eestis vandetõlgi poole.*

*Lisaks tõlkimisele võib olla vajalik tõendi õigsus ametlikult kinnitada. Tõendi õigsuse ametlik kinnitamine tähendab sellele apostilli lisamist või legaliseerimist. Eestis kinnitavad dokumente apostilliga notarid, legaliseerimiseks tuleb pöörduda Välisministeeriumi poole. Täpsemaid nõudeid dokumendile soovitame küsida riigist, kuhu tõendi esitate. Esitades tõendi teise Euroopa Liidu liikmesriiki, ei vaja see apostilliga kinnitamist ega legaliseerimist."* 

## Kinnitamine

Kinnitamise lehel on avalduse esitajal võimalus üle vaadata tõendi tellimise andmed, lisada/valida e-posti aadress, millele soovib saada tõendi tellimisega seotud teateid ametnikult, valida tõendi väljastamise viis ning teha valik makseviisi osas.

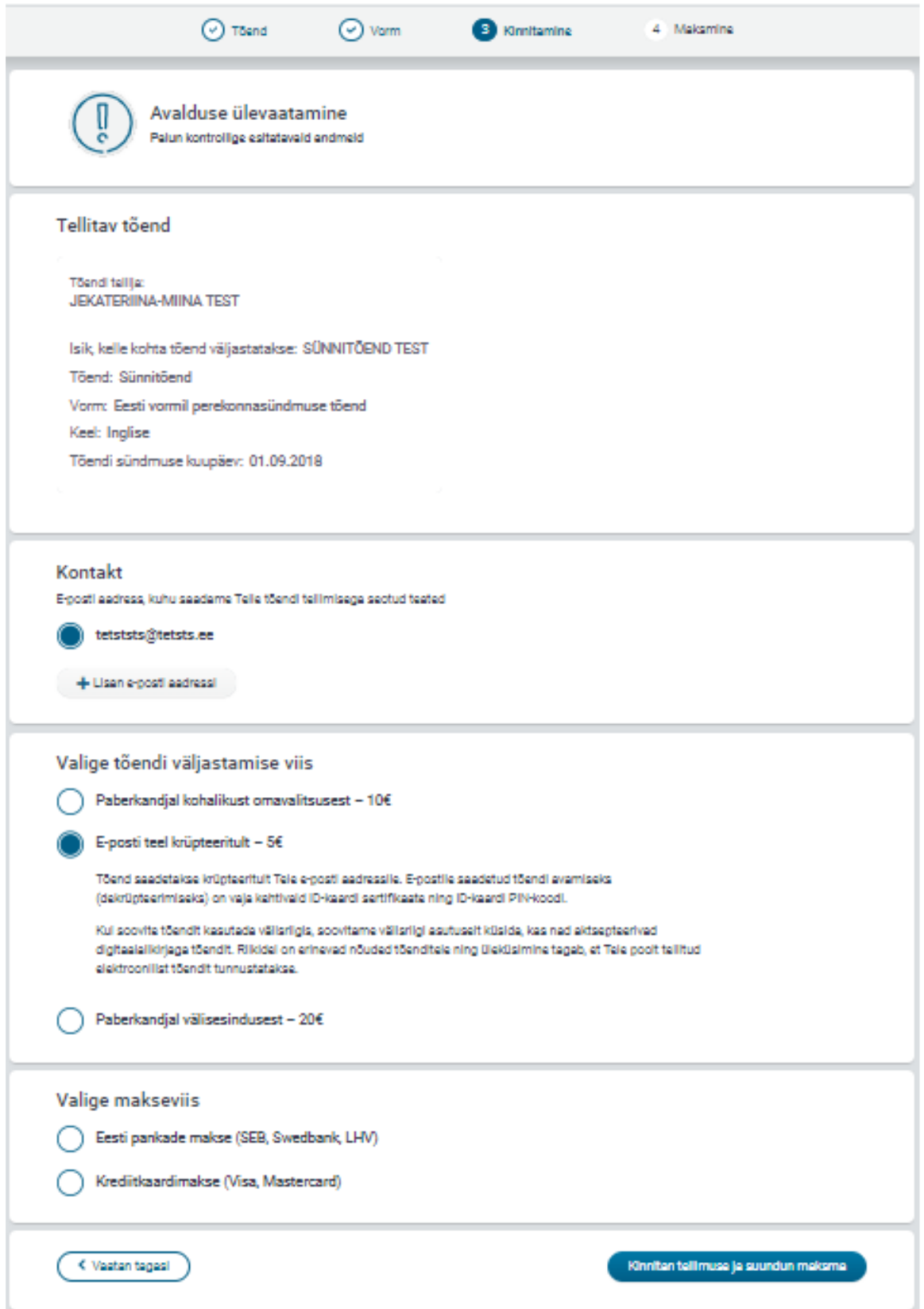

#### Tõendi väljastamise viis

Tõendi väljastamise viisidena kuvatakse tellijale olenevalt tõendi liigi ja vormi valikust kuni kolm võimalust: paberkandjal kohalikust omavalitsusest, e-posti teel krüpteeritult või paberkandjal välisesindusest. Näiteks, välisesindusest väljastamise võimalus kuvatakse ainult eesti keelse ja Eesti vormil võõrkeelse tõendi valikute puhul kuna välisesindustel puudub õigus väljastada CIEC tõendeid ja mitmekeelseid standardvorme.

Väljastamise viiside juures kuvatakse koheselt ka info riigilõivu suuruse kohta. Pärast väljastamise viisi valimist avaneb tellijale lisainfo ja/või rippmenüü asutustest, kust saab valida tõendi kättesaamise koha. Täiendavalt on paberkandjal väljastamise viiside valiku juures võimalik vabateksti väljale kirjutada muu teade ametnikule (nt anda volitus tõendi kättesaamiseks kellelegi teisele).

#### **Paberkandjal kohalikust omavalitsusest**:

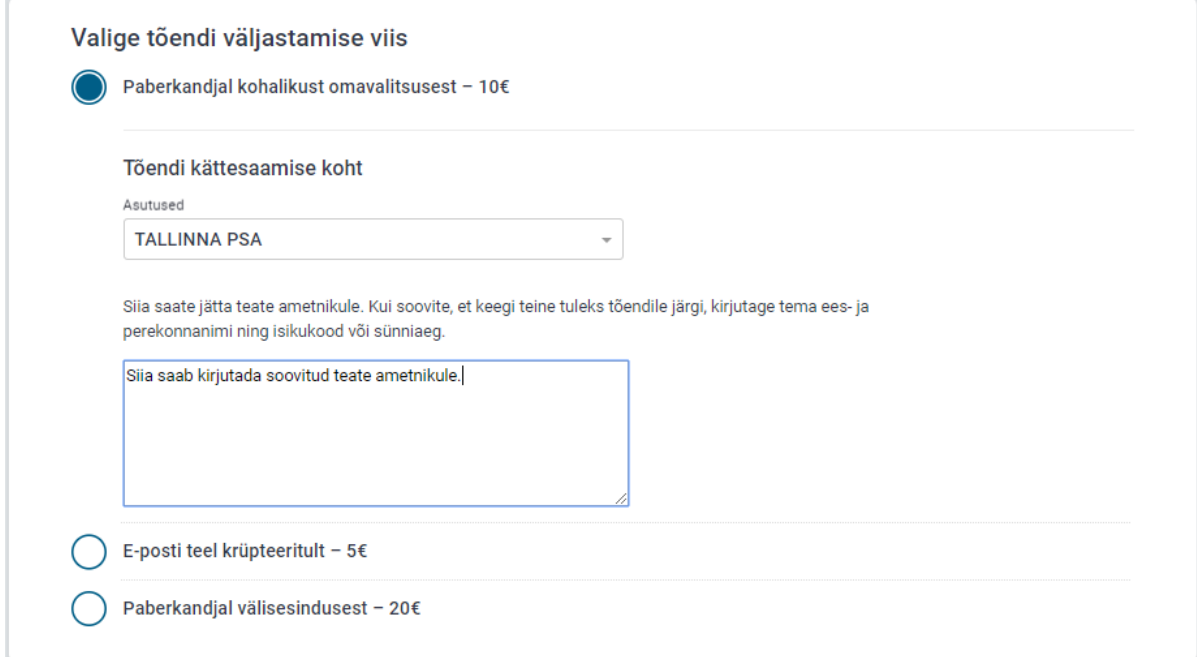

### **E-posti teel krüpteeritult**:

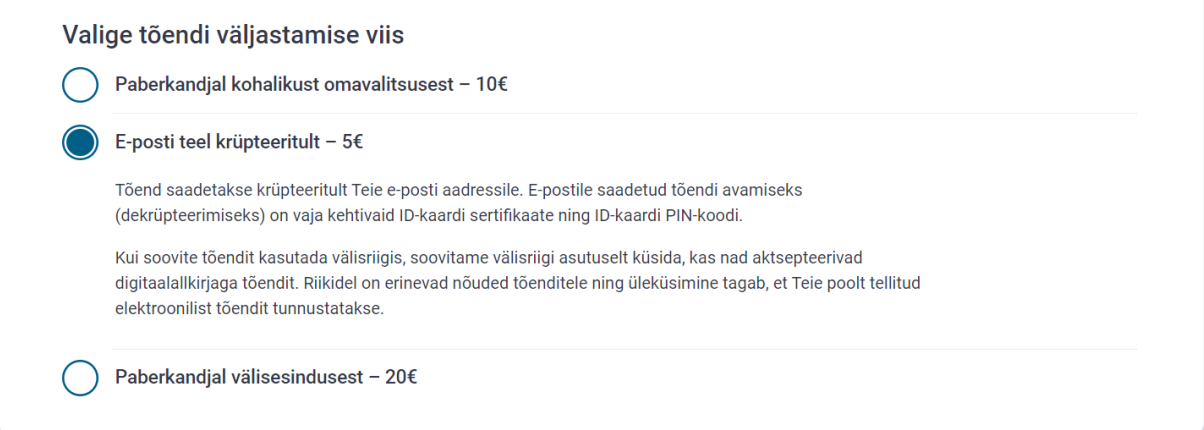

**Paberkandjal välisesindusest**:

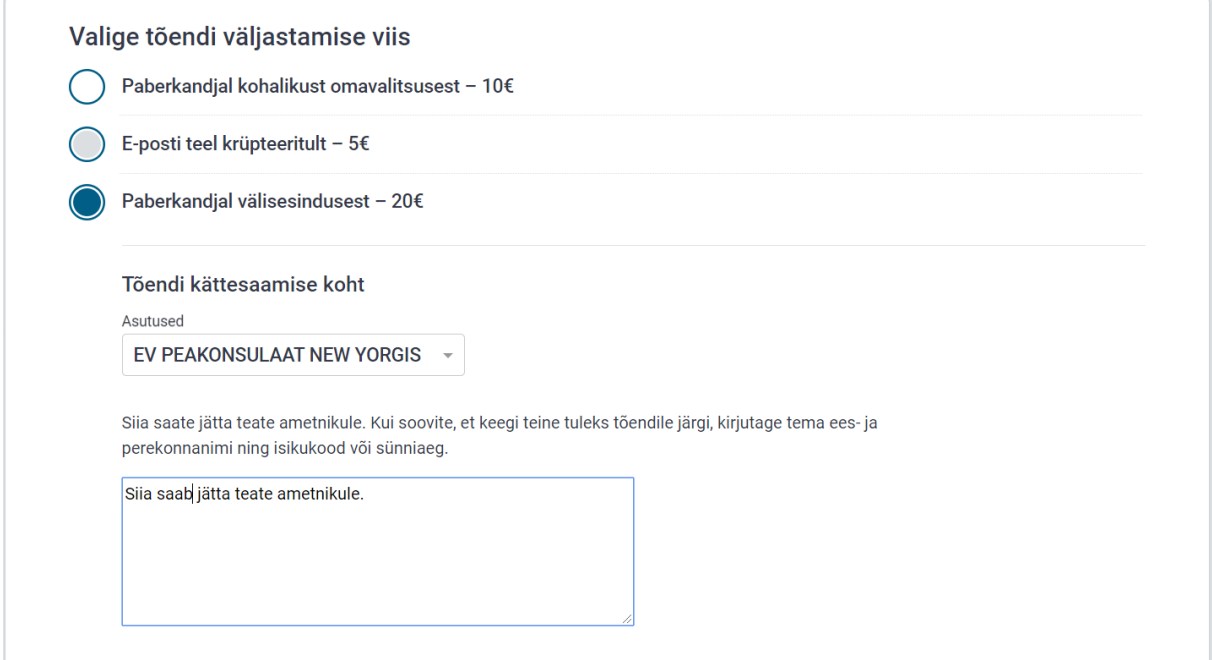

#### **Makseviis**

Riigilõivu saab tõendi eest tasuda pangalingi kaudu Eesti pankades (SEB, Swedbank, LHV ja Citadele) või krediitkaardiga ning selleks tuleb valida vastav makseviis.

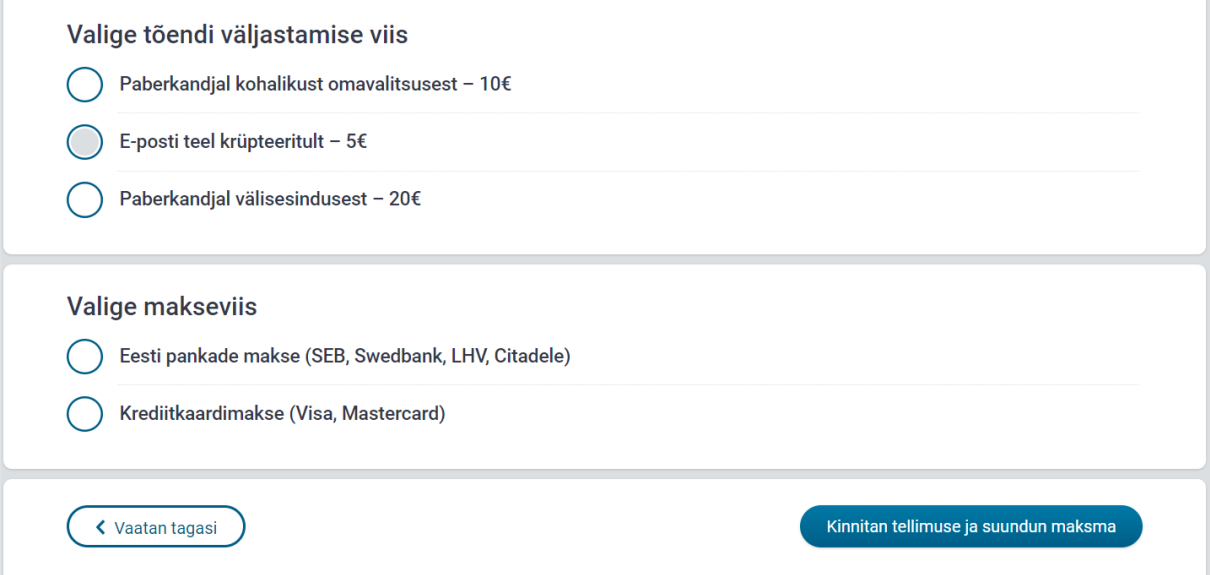

Peale kõigi vajalike valikute tegemist suunatakse tellija nupu "Kinnitan tellimuse ja suundun maksma" vajutamise järel sammu "Maksmine".

## Maksmine

"**Maksmine**" lehel kuvatakse tellijale vastavalt eelmisel lehel tehtud valikule riigilõivu maksmiseks Eesti pankade ikoonid või krediitkaardimakse ikoon. Vajutades ikoonile suunatakse tellija valitud Eesti panga internetipanka või krediitkaardiga makset sooritama. Makse andmed, sh saaja, konto- ja viitenumbrid, on tellija jaoks automaatselt täidetud.

Juhul kui valiti Eesti pankade makse, juhitakse tellija tähelepanu sellele, et makse sooritamisel võib olla vajalik anda lisakinnitusi makse sooritamisel. See tuleneb sellest, et tegemist on uue makselahendusega, mis lähtub Euroopa avatud panganduse põhimõtetest, mille raames võib üks makselahenduse pakkujast pank (antud juhul SEB, kellega on sõlmitud e-teenuse makselahenduse leping) suunata makse tegija teise EL panga internetikeskkonda kui isik selleks ise nõusoleku/kinnituse annab.

Riigilõivu tasumine Eesti panga maksega:

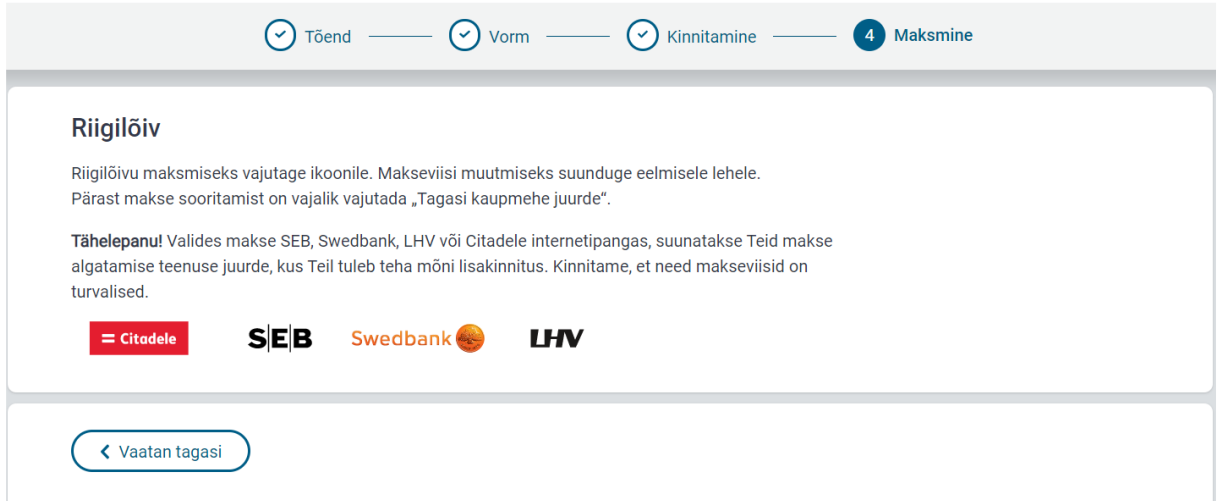

#### Riigilõivu tasumine krediitkaardiga:

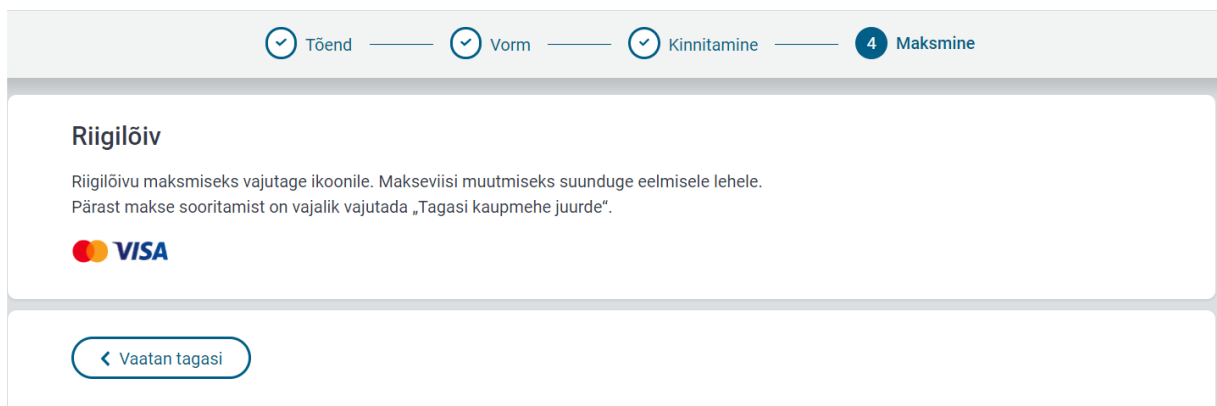

Järgnevalt näide SEB pangalingi kaudu makse sooritamisest. Esmalt on vajalik valida autoriseerimise ehk panka sisselogimise meetod – valikus on Smart-ID, Mobiil-ID ja autentimine pangas. Autentimine pangas tähendab, et makse sooritaja suunatakse oma panga internetipanka, kus sisse logimine toimub vastavalt panga pakutavatele võimalustele (nt SEB puhul saab internetipanka logida kasutajatunnuse ja Smart-ID, Mobiil-ID, ID-kaardi või koodi kasutades).

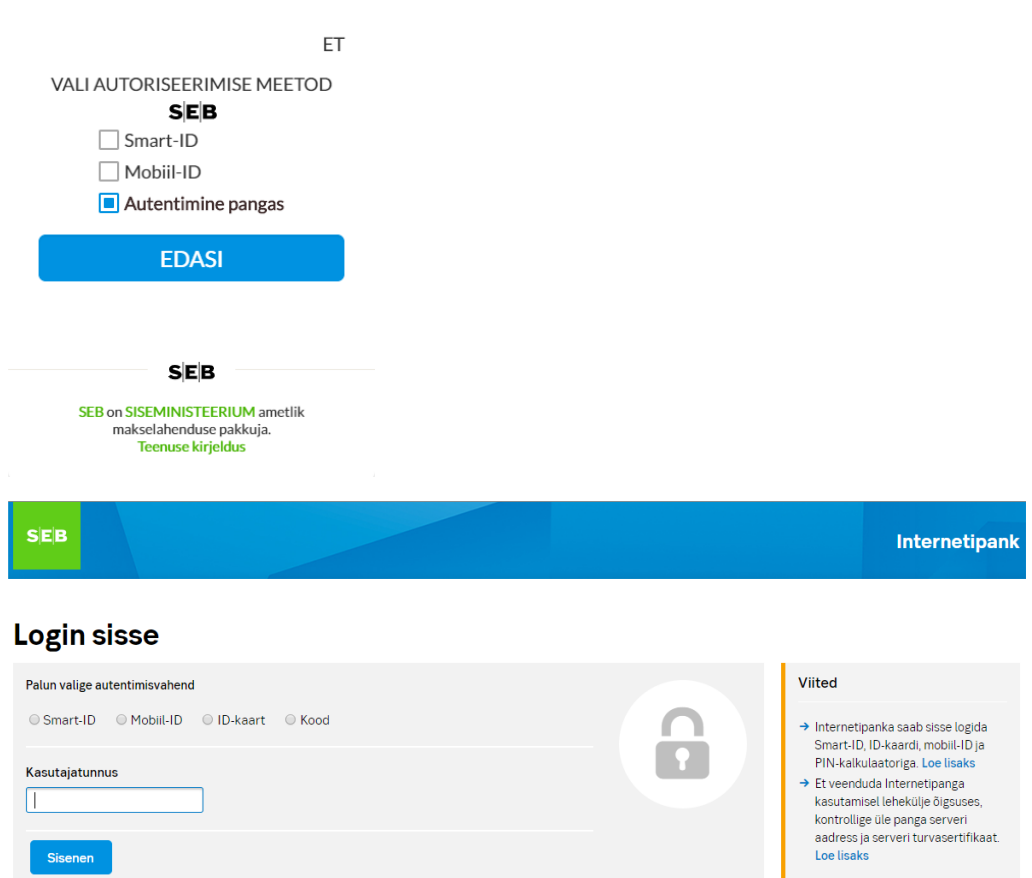

Seejärel tuleb makse sooritajal anda lisakinnitus, mis tagab ligipääsuõiguse makse algatamiseks SEB internetipangas:

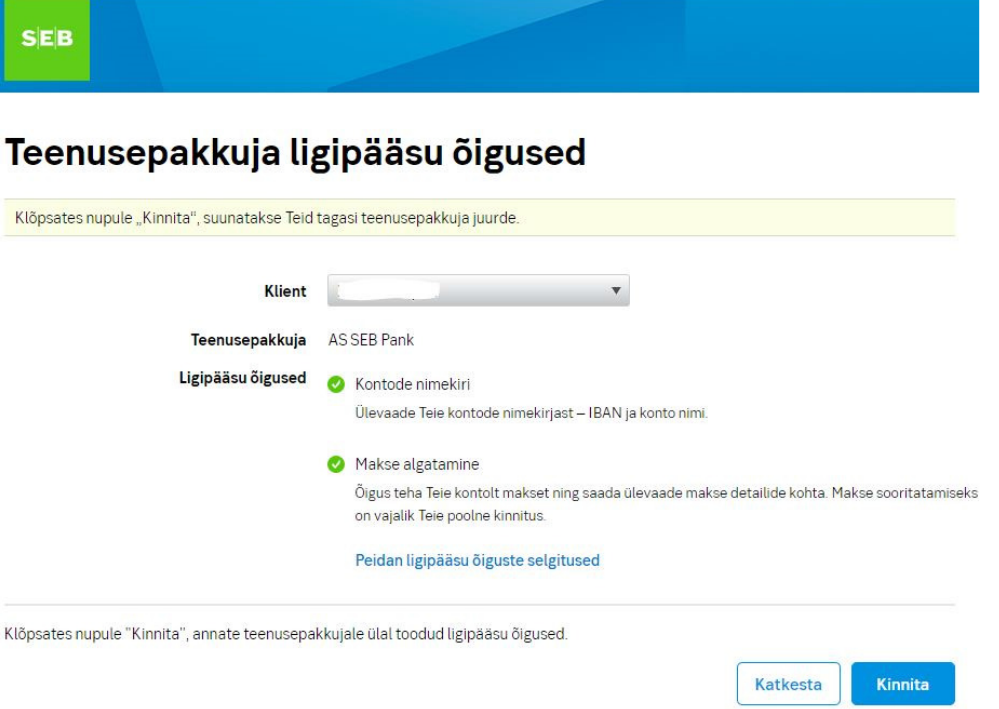

Kui isikul on pangas mitu arvelduskontot, siis palutakse tal järgmises aknas valida arvelduskonto, millelt ta soovib makse sooritada:

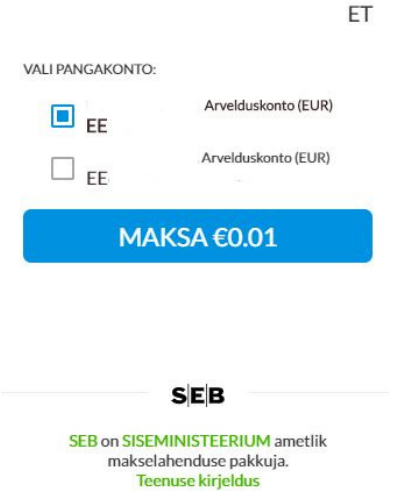

Peale õnnestunud riigilõivu makset kuvatakse isikule tellimuse edastamise info. Tõendi tellimuse avaldus saadetakse automaatselt menetlustarkvarasse selle asutuse töölauale, kust isik soovis tõendit kätte saada. E-posti teel kättesaamise viisi valiku korral saadetakse tellimus isiku elukohajärgse maakonnakeskuse KOV töölauale. Isikule kuvatakse vastav info erahvastikuregistri töölaual "Minu avaldused" all vastaval tellimusel klõpsates.

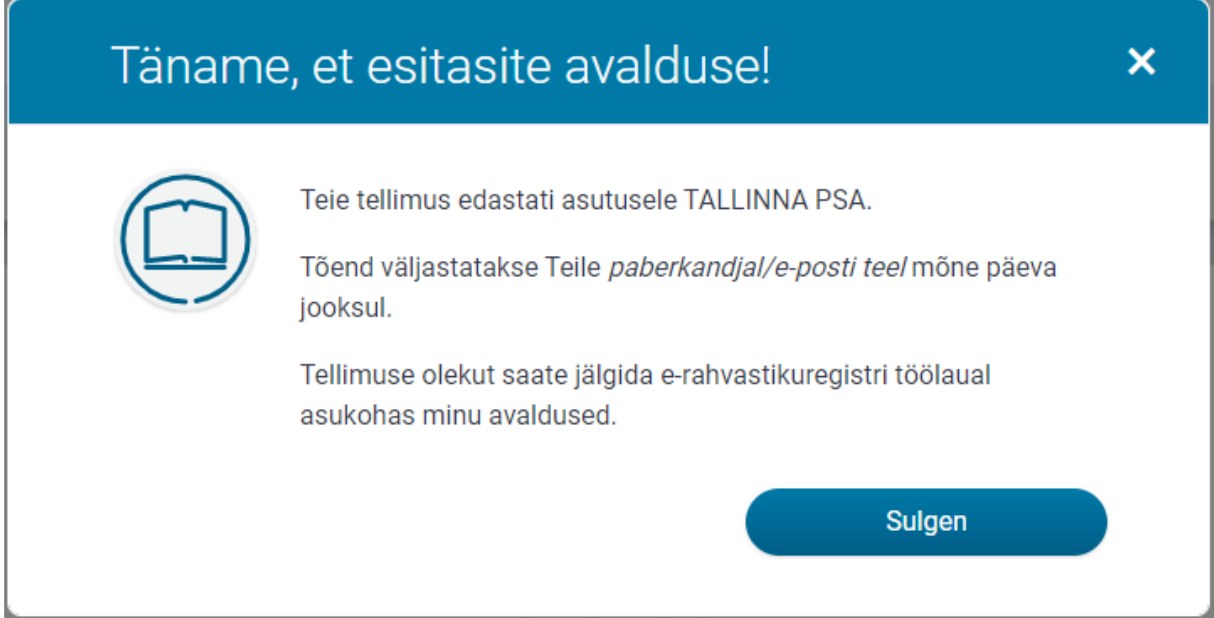

#### Menetlusest tagasiside

Esitatud tõendi tellimust näeb e-rahvastikuregistri "**Töölaud**" vaates "**Minu avaldused**" plokis. Detailne tellimuse ülevaade kuvatakse vastavale tõendi tellimuse avaldusele vajutades.

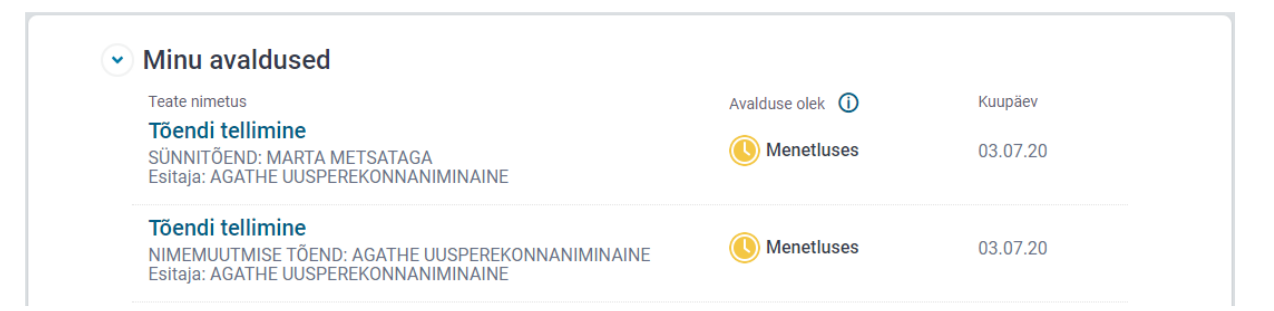

Kui tõendi tellimus on menetlustarkvaras täidetud ja toimik suletud, kuvatakse see tõendi tellijale e-rahvastikuregistri töölaual märkega "Lõpetatud".

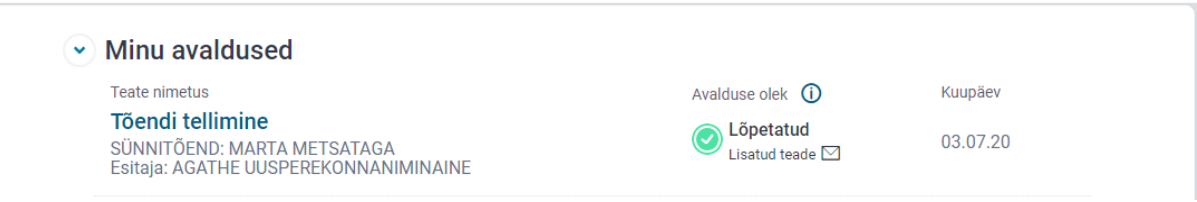

Lisaks kuvatakse tõendi valmisoleku ja kättesaamise info tõendi tellimuse avalduse avades. Sinna kuvatakse ametniku poolt menetlustarkvaras toimiku märkusesse sisestatud teave tõendi kättesaamise kohta.

# Tõendi tellimine  $\overline{\mathbf{x}}$ b **Teade** Asutus: SISEMINISTEERIUM TEIE POOLT TELLITUD TÕEND ON VALMIS. KRÜPTEERITUD TÕEND ON SAADETUD E-POSTI AADRESSILE TESTIJA@TESTTEST.EE. TÕENDI DEKRÜPTEERIMISEKS VAJATE KEHTIVAID ID-KAARDI SERTIFIKAATE JA VAJALIK ON TEADA PIN KOODE. Avalduse esitaja AGATHE UUSPEREKONNANIMINAINE Isikukood: 48512150013 Tellitav tõend Tõendi tellija: AGATHE UUSPEREKONNANIMINAINE Isik, kelle kohta tõend väljastatakse: MARTA METSATAGA Tõend: Sünnitõend Vorm: Eesti vormil perekonnasündmuse tõend Keel: Prantsuse Tõendi sündmuse kuupäev: 25.12.2007 **Kontakt** E-posti aadress, kuhu saadame Teile tellimusega seotud teated testija@testtest.ee Sulgen akna

## Minu andmed

Esimest korda e-rahvastikuregistrisse sisenedes kuvatakse rahvastikuregistris olevaid andmeid, kus on kehtiv elukoha aadress, kontaktandmed (e-posti aadressid ja telefonid), lisa-aadressid, välisriigi isikukood ja ütluspõhised andmed (rahvus, emakeel, haridustase). Ütluspõhiseid andmeid näeb samal lehel ka enda alaealiste laste kohta.

Kasutajal on võimalik andmeid lisada või kustutada. Andmete uuendamise lehel muudetud andmed salvestatakse automaatselt rahvastikuregistrisse, ametnik otsust ei tee. E-teenuses neid uuesti ei küsita.

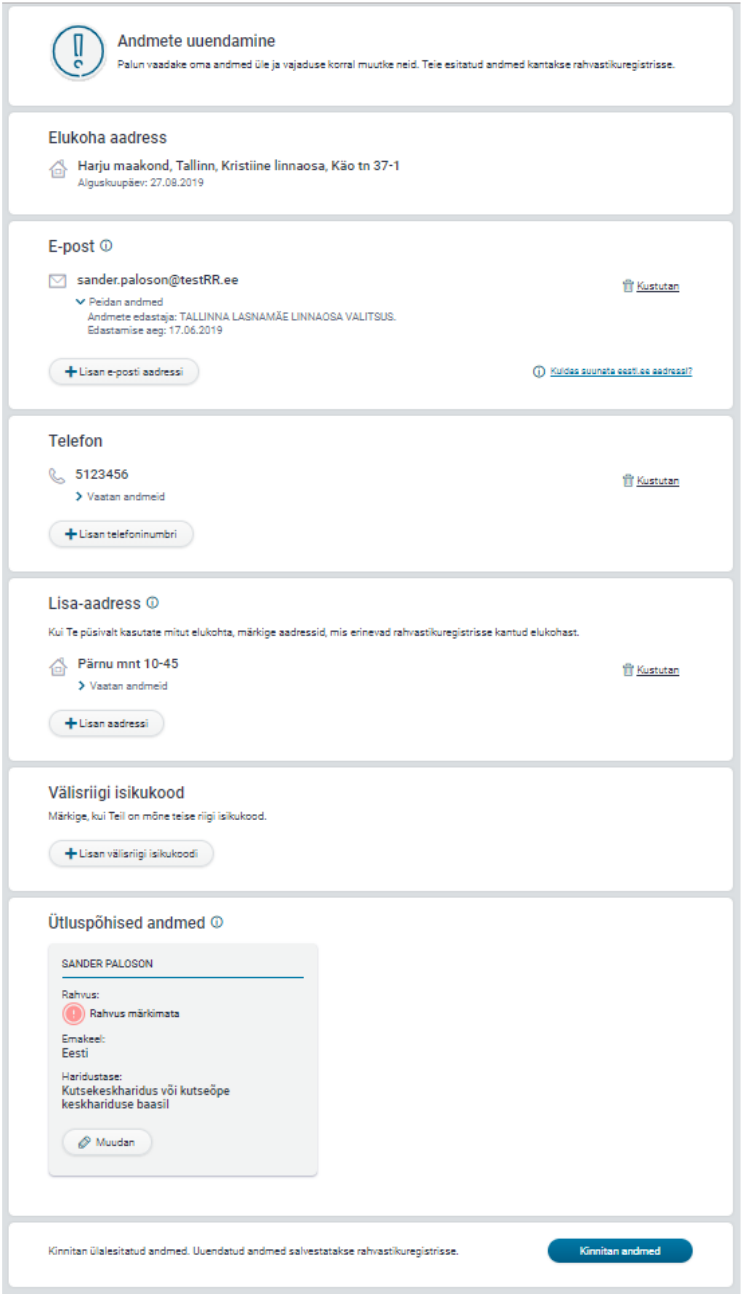

Lehe kinnitamisel kontrollitakse, kas puuduolevad statistilised andmed on märgitud ning et märgitud oleks vähemalt üks kehtiv e-posti aadress. Kui need andmed puuduvad, ei ole võimalik e-teenuseid kasutada. Andmete uuendamise lehekülge kuvatakse edaspidi erahvastikuregistrisse sisenedes kasutajale sagedusega kord kolme kuu järel.